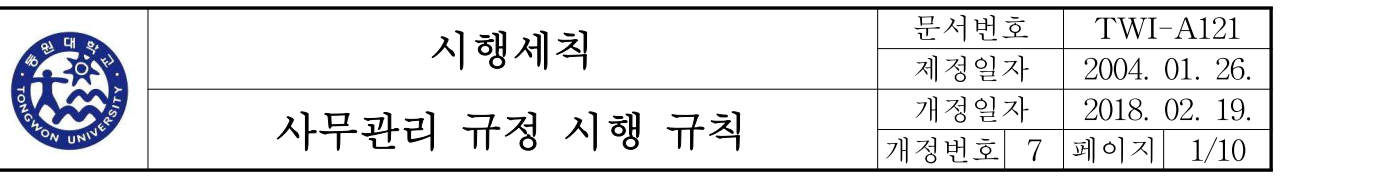

### 목 차

- 제1장 총칙 제2장 공문서 관리 제1절 문서작성 일반사항 제2절 문서의 구성 제3절 기안문서의 작성 제4절 시행문의 작성·심사 및 발송 제5절 접수문서의 처리 부칙
- 별첨

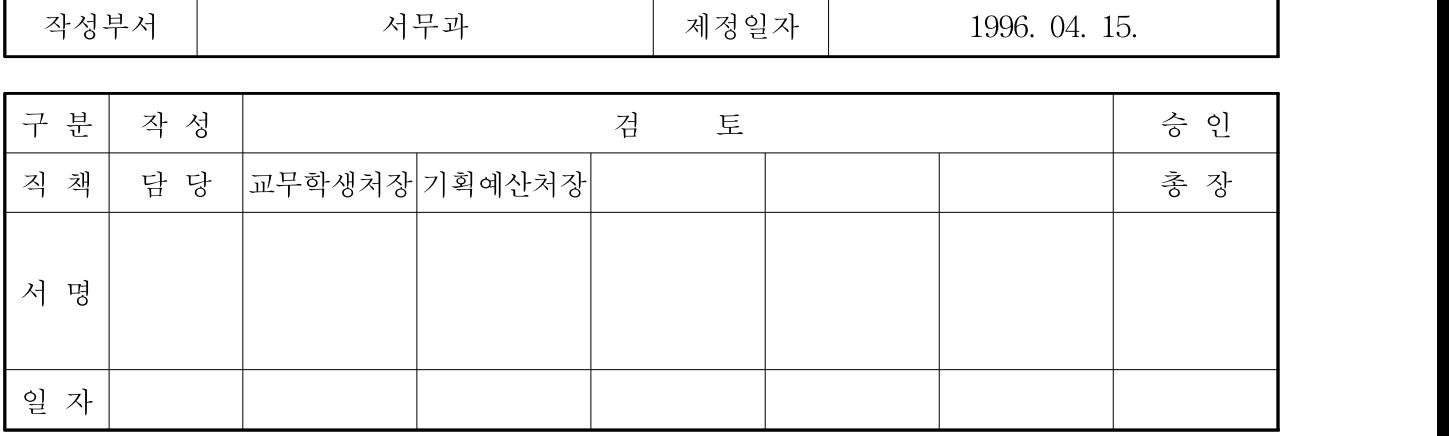

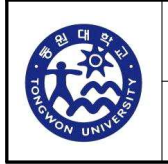

### 시행세칙

## 사무관리 규정 시행 규칙

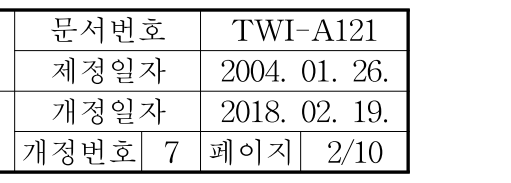

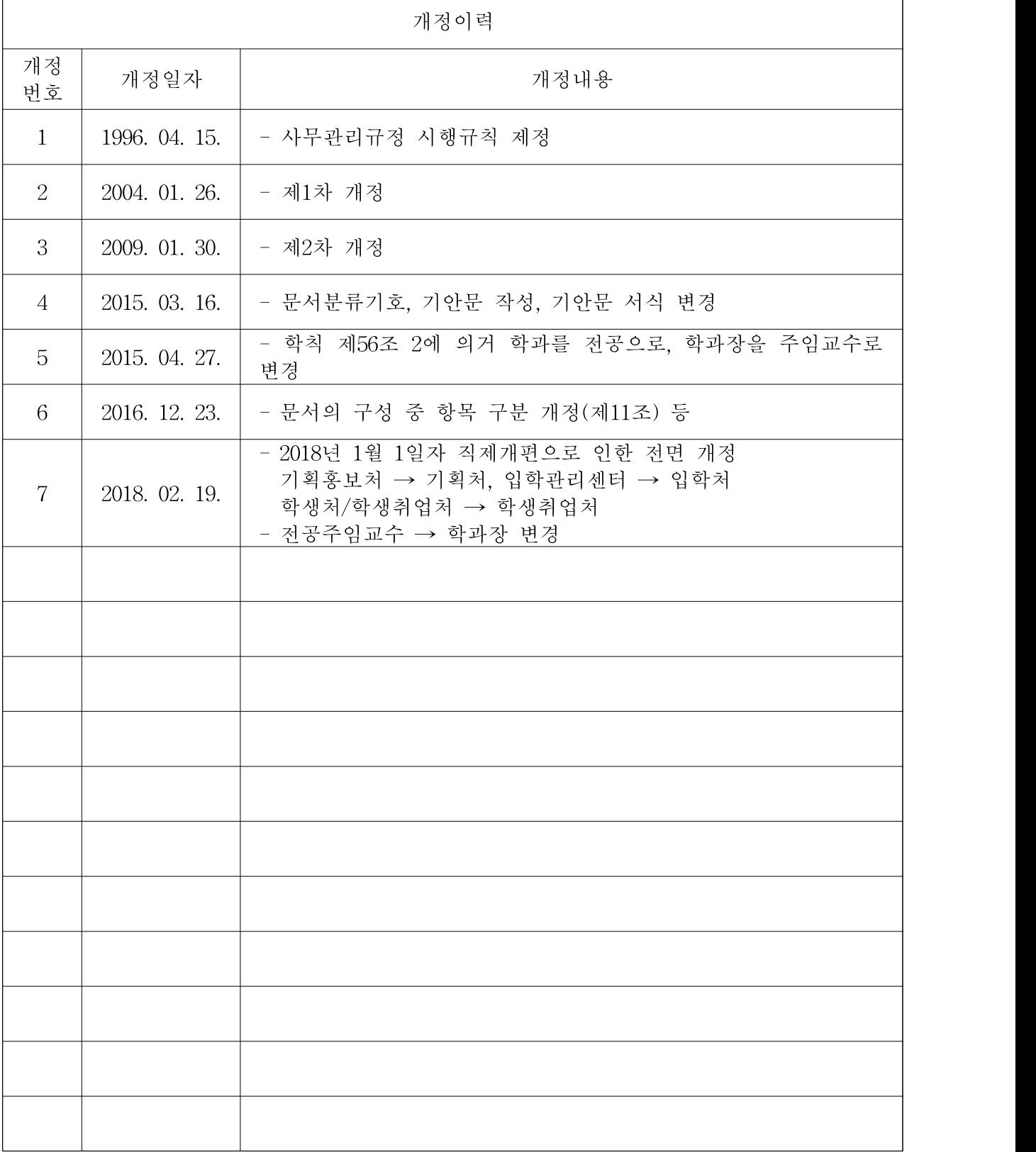

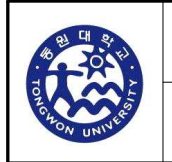

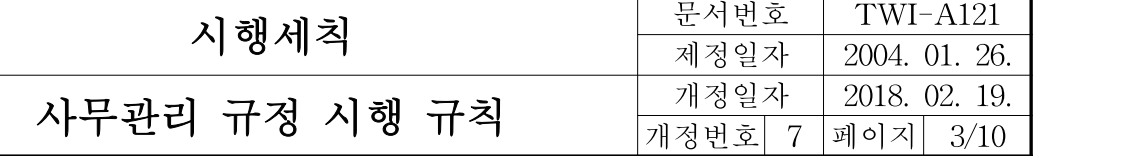

제1장 총칙

제1조(목적) 이 규칙은 이 대학 사무관리규정(이하 "규정"이라 한다)에서 위임된 사항과 그 시 행에 관하여 필요한 사항을 규정함을 목적으로 한다.<개정 2016.12.23.>

제2조(정의) 이 규칙에서 사용하는 용어의 정의는 다음과 같다.

1. "기관번호"라 함은 행정사무의 표준화를 위하여 행정전산망 공통행정 코드 중 기관별 코드 번호를 말한다.

2. "누년 일련번호"라 함은 연도구분과 관계없이 누년 연속되는 일련번호를 말한다.

3. "연도별 일련번호"라 함은 연도별로 구분하여 매년 새로 시작되는 일련번호로서 연도표시가 없는 번호를 말한다.

4. "연도표시 일련번호"라 함은 연도표시와 연도별 일련번호를 붙임표(-)로 이은 번호를 말한 다.

5. "결재권자"라 함은 총장, 규정 제15조제2항의 규정에 의하여 총장으로부터 결재권을 위임받 은 자 및 규정 제15조제3항의 규정에 의하여 대결하는 자를 말한다.

 $\overline{A}$  2조의 2 (사무의 인계 · 인수) ① 사무를 인계 · 인수하는 자는 사무인계 · 인수서(별지 제1 호서식) 1부를 작성하여 처리부서에서 보존한다.

② 후임자가 정하여지지 아니한 경우 기타 특별한 사유로 후임자에게 사무를 인계할 수 없는 경우에는 그 직무를 대리하는 자에게 사무를 인계하고, 그 대리자는 후임자가 사무를 인수할 수 있게 된 때에 즉시 이를 인계하여야 한다.

#### 제2장 공문서 관리

#### 제1절 문서작성 일반사항

제4조(용지의 색깔 등)① 문서에 쓰이는 용지의 색깔은 특별한 사유가 있는 경우를 제외하 고는 흰색으로 한다.

② 문서는 용지의 위부터 30밀리미터, 왼쪽부터 20밀리미터, 오른쪽 및 아래부터 각각 15밀리 미터의 여백을 두어야 한다.

③ 문서에 쓰이는 글자의 색깔은 검은색 또는 푸른색으로 한다. 다만,도표의 작성이나 수정 또는 주의환기 등 특별한 표시가 필요한 때에는 다른 색깔로 할 수 있다.

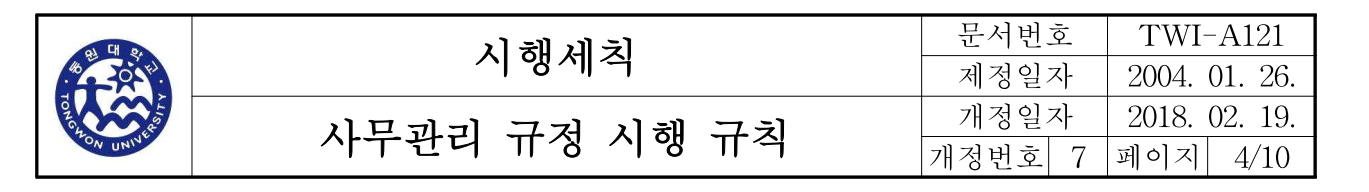

제5조(문서의 수정 등) 규정 제10조 본문의 규정에 의하여 문서의 일부분을 삭제 또는 수정하 는 때에는 원안의 글자를 알 수 있도록 당해글자의 중앙에 가로로 두선을 그어 삭제 또는 수 정하고, 삭제 또는 수정한 자가 그 곳에 서명 또는 날인하여야 하며, 문서의 중요한 내용을 삭 제 또는 수정한 때에는 문서의 여백에 삭제 또는 수정한 자수를 표시하고 서명 또는 날인하여야 한다. 다만, 시행문을 정정한 때에는 문서의 여백에 정정한 자수를 표시하고 관인을 찍어야 한 다

제6조(문서의 간인) ① 결재권자가 규정 제11조제1항 각호에 해당하는 문서를 결재한 때에는 직인관리자는 직인으로 문서에 간인하여야 한다.

② 규정 제11조제2항의 규정에 의한 전자문서의 간인은 다음 각 호의 1의 방법에 의한다.

1. 면표시의 방법 : 제증명 발급에 관한 문서를 제외한 문서는 제7조의 규정을 준용한다.

2. 발급번호기재의 방법 : 제증명 발급에 관한 문서는 당해전자문서의 왼쪽 기본선의 아래에서 시작하여 발급번호를 기재한다.

제7조(면표시) ① 문서의 면 표시는 문건별 면수를 중앙 하단에, 문서철별 면수를 우측 하단 에 각각 표시하되, 2장 이상으로 이루어진 문서 중 전후관계를 명백히 할 필요가 있는 중요한 문서의 경우에는 문건별 면수를 당해 문건의 전체 면수와 그 면의 일련번호를 붙임표(-)로 이 어 표시하고, 문서철별 면수는 당해 문서철의 첫 번째 면에서 시작한 그 면의 일련번호만 표시 한다.

② 문건별 면수는 위로부터 아래의 순으로 부여하되 양면을 사용한 경우에는 양면 모두 순서 대로 면수를 부여하여야 하며, 문서철별 면수는 표지와 색인목록을 제외한 본문부터 시작하여 면수를 부여한다.

③ 동일한 문서철을 2권 이상으로 나누어 편철한 경우 2권이하의 문서철별 면수는 전권 마지 막 면수 다음의 일련번호로 시작하며, 이 경우에도 표지와 색인목록은 면수 부여 대상에서 제 외한다.

④ 문서철별 면수는 최초에 연필로 표시한 후 기록물 정리행사가 끝나면 잉크 등으로 표시한 다.

제8조(문서에 대한 표시) ① 문서에 서식·금전·유가증권·참고서류 기타의 물품이 첨부되 는 때에는 본문의 내용이 끝난 다음 줄에 붙임의 표시를 하고 첨부물의 명칭과 수량을 쓰되, 첨부물이 2가지이상인 때에는 제11조의 규정에 의하여 나누어 표시하여야 한다.

② 문서 및 유가증권에 금액을 표시하는 때에는 규정 제9조제2항의 규정에 의하여 아라비아숫 자로 쓰되, 숫자 다음에 괄호를 하고 한글로 기재하여야 한다.

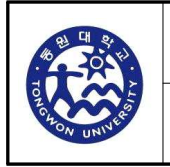

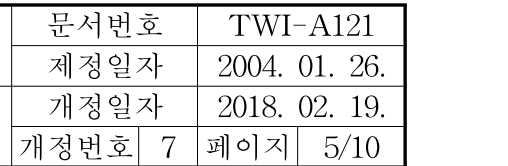

③ 기안문 및 시행문에는 가능한 한 이 대학의 로고․상징․마크 또는 홍보문구 등을 표시하 여 행정기관의 이미지를 높일 수 있도록 하여야 한다.

제8조의2 (각종 대장․서식 등의 전자관리) 규정 및 이 규칙에서 정한 각종 대장․서식 등은 특별한 사유가 없는 한 전자문서시스템 등으로 관리하여야 한다.

#### 제2절 문서의 구성

제9조(문서의 구성 등) ① 기안문 및 시행문은 다음과 같이 두문 · 본문 및 결문으로 구성한 다. 다만, 전자문서인 경우에는 두문․본문․결문 및 붙임으로 구성하거나 표제부와 본문부로 구성할 수 있으며, 표제부와 본문부로 구성하는 경우에는 표제부는 두문, 본문의 제목 및 결문 으로, 본문부는 제목․내용 및 붙임으로 구성한다.

1. 두문은 행정기관명 및 수신자로 한다.

2. 본문은 제목․내용 및 붙임으로 한다. 다만, 전자문서인 경우에는 제목 및 내용으로 할 수 있다.

3. 결문은 발신명의, 기안자․검토자․협조자․결재권자의 직위 또는 직급 및 서명(전자문자서 명․전자이미지서명 및 행정전자서명을 포함한다. 이하 같다), 생산등록번호와 시행일자, 접수 등록번호와 접수일자, 이 대학의 우편번호․주소․홈페이지주소․전화번호․모사전송번호, 담 당자의 공식 전자우편주소 및 공개구분으로 한다.

② 두문의 수신자란에는 수신자명 또는 수신자기호를 쓰고 이어서 괄호안에 업무를 처리할 보 조기관 또는 보좌기관의 직위를 쓰되, 보조기관 또는 보좌기관의 직위가 분명하지 아니한 경우 에는 ○○업무담당과장 등으로 쓴다.

③ 수신자가 많아 본문의 내용을 기재할 란이 줄어들어 본문의 내용을 첫 장에서 파악하기 곤란 한 경우에는 두문의 수신자란에 "수신자 참조"라고 쓰고 결문의 발신명의밑의 왼쪽 기본선에 맞추어 수신자란을 설치하여 수신자명 또는 수신자기호를 표시한다.

④ 제목은 그 문서의 내용을 쉽게 알 수 있도록 간단하고 명확하게 표시하고, 내용은 그 문서 로써 표현하고자 하는 뜻을 쉬운 말로 간략하게 작성하되, 회보를 제외하고는 성질을 달리하는 내용을 같은 문서로 작성하여서는 아니 된다.

제10조(분류기호) ①문서분류기호는 "부서명칭- 학년도별 일련번호"로 작성한다. 예시는 다 음과 같다.<개정 2015.03.16>

1. 기획예산처 : 기획예산처-학년도별 일련번호<개정 2015.03.16., 2018.02.19.>

2. 사무처 서무과 : 서무과-학년도별 일련번호<개정 2015.03.16>

‥‥‥

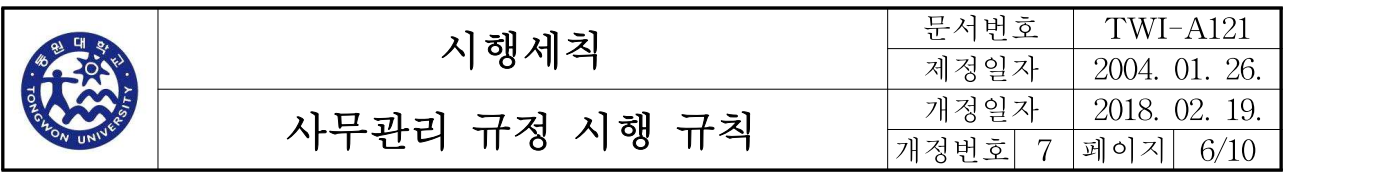

② 삭제<2015.03.16>

제11조(항목의 구분) 문서의 내용을 둘 이상의 항목으로 구분할 필요가 있으면 그 항목을 순 서(항목 구분이 숫자인 경우에는 오름차순, 한글인 경우에는 가나다순을 말한다)대로 표시하되, 상위 항목부터 하위 항목까지 1., 가., 1), 가), (1), (가), ⓛ, ㉮의 형태로 표시한다. 다만, 필요 한 경우에는 □, ○, -, · 등과 같은 특수한 기호로 표시할 수 있다.<개정 2016.12.23.>

- 2. <삭제 2016.12.23.> 3. <삭제 2016.12.23.> 4. <삭제 2016.12.23.> 5 .<삭제 2016.12.23.> 6. <삭제 2016.12.23.> 7. <삭제 2016.12.23.> 8. <삭제 2016.12.23.>
- 9. <삭제 2016.12.23.>

제12조(끝표시) ① 문서의 본문이 끝나면 한 자 띄우고 "끝"표시를 하며, 첨부물이 있는 때에 는 붙임의 표시문 끝에 한 자 띄우고 "끝"표시를 하여야 한다.

② 본문의 내용이나 붙임의 표시문이 오른쪽 한계선에 닿은 때에는 다음 줄의 왼쪽 기본선에 서 한 자 띄우고 "끝"표시를 하여야 한다.

③ 연명부등의 서식을 작성하는 때에는 기재사항이 서식의 마지막 칸까지 작성되는 경우에는 서식의 칸 밖의 아래 왼쪽 기본선에서 한 자를 띄운 후 "끝"표시를 하고, 서식의 칸 중간에서 기재사항이 끝나는 경우에는 제1항의 규정에 의한 "끝"표시를 하지 아니하고 기재사항 마지막 자의 다음 칸에 "이하빈칸"표시를 하여야 한다.

#### 제3절 기안문서의 작성

제13조(기안문서) 규정 제13조제2항의 규정에 의한 기안문서는 별지 제2호 서식, 별지 제3호 서식에 의한다.

제14조(수정기안) 수신한 문서를 수정하여 기안하고자 하는 때에는 수신한 문서와 다른 색깔 의 글자로 수정 또는 기입하는 방법으로 기안할 수 있다.

제15조(전자문서의 일괄기안) 전자문서의 내용이 서로 관련성이 있는 경우에는 각 안을 동시 에 일괄하여 기안할 수 있다. 이 경우 특별한 사유가 있는 경우를 제외하고는 각각 다른 생산

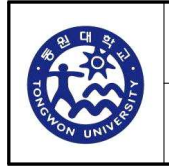

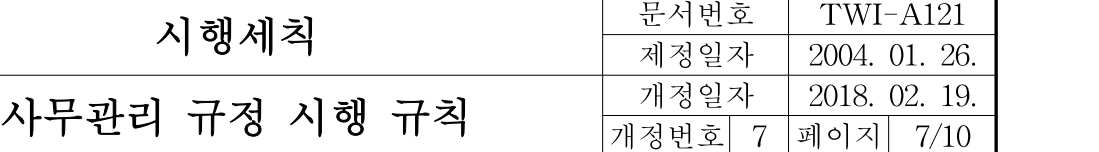

등록번호를 사용하여 같은 일시에 시행하여야 한다.

제16조(작성자의 표시) 기안문에 첨부되는 계산서․통계표․도표 기타 작성상의 책임을 밝힐 필요가 있다고 인정되는 첨부물에는 그 문서의 여백에 작성자가 서명 또는 날인하여야 한다.

제17조(기안자등의 표시) ① 규정 제13조의 규정에 의하여 기안한 자는 기안문의 기안자란 에 서명(날인)하고, 규정 제14조제1항의 규정에 의하여 검토 또는 협조한 자는 해당란에 직위 또는 직급을 쓰고 서명(날인)하되, 규정 제14조제2항의 규정에 의하여 다른 의견을 표시하는 때에는 기안문의 해당 직위 또는 직급 다음에 "(의견있음)"이라고 표시하고 해당 서명란에 서 명(날인)하여야 한다. 이 경우 그 의견을 당해 문서의 본문의 마지막에 표시하거나 별지에 표 시하여야 한다.

② 규정 제5조의 규정에 의한 처리부서의 업무분장상 수개의 단위업무를 총괄하는 책임자(이 하"총괄책임자"라 한다)가 있는 경우에 그 소관업무를 분담하고 있는 자(이하 "업무분담자"라 한다)가 기안한 때에는 총괄책임자의 검토를 거쳐야 하며, 총괄책임자가 기안한 때에는 업무분 담자의 의견을 들은 후 규정 제15조의 규정에 의한 검토․결재 등을 받아야 한다. 다만, 총괄 책임자 또는 업무분담자의 출장 등 부득이한 사유로 검토를 받을 수 없는 경우에는 이를 생략 할 수 있으며, 검토자의 서명란에 출장 등의 사유를 명시하여야 한다.

③ 제2항의 규정에 의하여 총괄책임자 또는 업무분담자가 기안문에 대하여 검토 등을 하는 때 에는 기안문의 검토자의 서명란에 서명(날인)하되, 그 내용과 다른 의견이 있는 때에는 기안문 의 해당 직위 또는 직급 다음에 "(의견있음)"이라고 표시하고 해당 서명란에 서명(날인)하여야 한다. 이 경우 그 의견을 당해 문서의 본문의 마지막에 표시하거나 별지에 표시하여야 한다. ④ 규정 제13조제3항의 규정에 의하여 기안문의 해당 직위 또는 직급의 앞 또는 위에 발의자 는 ★표시를, 보고자는 ◉표시를 한다. 다만, 전자문서인 경우에는 발의자는 해당란에 ★표시를 하거나 발의자가 누구인지를 검색할 수 있도록 기안자․검토자 또는 결재권자의 직위 또는 직 급란에 발의자 항목을 추가할 수 있으며, 전자문서로 결재하거나 결재권자에게 직접 보고하지 아니하는 경우에는 보고자의 표시를 생략한다.

제18조(결재) ① 규정 제15조제2항의 규정에 의하여 위임된 사항을 전결하는 경우에는 총장의 결재란을 설치하지 아니하고 전결하는 자의 서명란에 "전결"표시를 한 후 서명(날인)하여야 한 다.

② 규정 제15조제3항의 규정에 의하여 위임전결사항을 대결하는 경우에는 총장의 결재란을 설 치하지 아니하고 전결하는 자의 서명란에 "전결"표시를 한 후 대결하는 자의 서명란에 "대결" 표시를 하고 서명(날인)하여야 하며, 위임전결사항이 아닌 사항을 대결하는 경우에는 총장의

26.

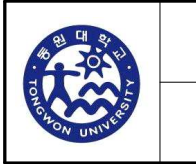

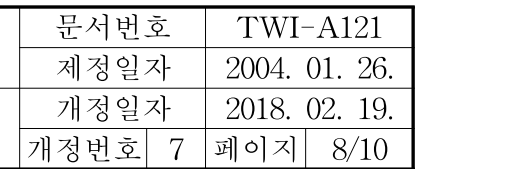

결재란을 설치하지 아니하고 대결하는 자의 서명란에 "대결"표시를 하고 서명(날인)하여야 한 다.

③ 제1항 및 제2항의 규정에 의한 결재권자의 서명란에는 서명(날인)일자를 표시할 수 있다.

④ 서명은 본인 고유의 필체로 성명을 알아볼 수 있도록 하여야 한다.<신설 2016.12.23.>

제19조(문서의 생산등록) 문서를 생산한 때에는 기록물등록대장에 등록하고, 내부결재문서인 경우에는 기록물등록대장의 수신자란에 "(내부결재)"표시를 하여야 한다.

#### 제4절 시행문의 작성․심사 및 발송

제20조(시행문의 작성) ① 시행문은 별지 제2호서식 또는 별지 제3호서식에 의하여 작성한 다. 다만, 수신자가 행정기관이 아닌 경우와 기타 특별한 사유가 있는 때에는 문서접수란을 표 시하지 아니할 수 있다.

② 총장이 교․직원, 행정부서 및 전공에 단순 업무에 관한 지시, 단순한 자료요구․업무연 락․통보, 공지사항, 일일명령 등의 시행문을 전자문서시스템의 전자게시판 또는 대학 홈페이 지 등에 게시한 때에는 당해문서를 시행한 것으로 본다. 부서 상호간에 발신하는 문서를 시행 하는 경우에도 또한 같다.

③ 기안문 내용 중 예산이 수반되는 경우 협조자란에 경영지원실의 예산 확인을 받아야 한 다.<신설 2015.03.16.>

제21조(직인생략 등) ① 규정 제16조제1항 단서에서 "경미한 내용의 문서"라 함은 행정기관 간의 단순한 자료요구․업무연락․통보 등을 위한 문서로서 기안자가 결정한 문서를 말한다. ② 제1항의 규정에 의한 문서에는 기안문 및 시행문의 발신명의표시의 오른쪽에 다음의 직인 생략의 표시를 하여야 한다.<개정 2015.03.16>

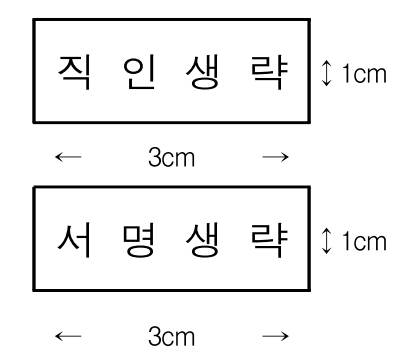

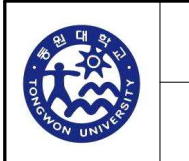

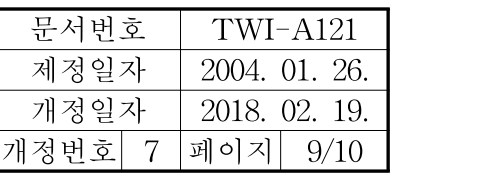

제22조(시행문의 발송) ① 처리부서의 문서수발업무를 담당하는 자(문서부서의 지원을 받아 문 서를 발송하는 경우에는 문서부서의 문서수발업무를 담당하는 자를 말한다)는 발송할 문서와 기록물등록대장의 기재사항을 확인한 후 발송하여야 한다.

② 인편에 의하여 문서를 발송하는 때에는 기안문의 적당한 여백에 수신기관의 수령자의 소속 과 수령일자를 표시하고 서명(전자문자서명․전자이미지서명 및 행정전자서명을 제외한다) 또 는 날인을 받아야 한다.

③ 총장은 공문서를 수발함에 있어서 문서의 보안유지와 분실․훼손 및 도난 방지를 위한 적 절한 조치를 강구하여야 한다.

④ 직인(전자이미지직인을 제외한다)을 찍어 시행하는 문서는 직인관리자가 직인을 찍은 후 처 리부서에서 발송하여야 한다. 전자문서인 경우에는 처리부서의 문서수발업무를 담당하는 자가 전자이미지직인을 찍은 후 처리부서에서 발송하여야 한다.

제23조(송수신사항의 기재등) ① 모사전송 또는 전신등의 방법으로 문서를 발신하는 때에는 통신보안에 필요한 조치를 하여야 하며, 모사전송으로 발신한 때에는 시행문을 그 기안문과 함 께 보존하여야 한다.

제24조(비밀번호 등) ① 총장은 보유하고 있는 컴퓨터에 대하여 비밀번호를 부여하여야 한다. ② 정보통신망을 이용하여 문서를 작성․처리하고자 하는 자는 개인별 사용자계정(ID)․비밀 번호 및 전자이미지서명을 별지 제4호 서식에 의하여 등록하여 사용하여야 한다. 이 경우 비밀 번호는 최초로 등록한 후 즉시 변경하여 사용하여야 한다.

③ 제1항 및 제2항의 비밀번호는 문서의 보호 및 보안유지를 위하여 수시로 변경하여야 한다.

#### 제5절 접수문서의 처리

제25조(문서의 접수) ① 문서를 접수한 때에는 기록물등록대장에 등록하여야 한다.

② 당직근무자가 문서를 받은 때에는 다음 근무시간 시작 후 지체 없이 이를 문서과에 인계하 여야 한다.

③ 감열기록방식의 모사전송기로 보존기간이 3년 이상인 문서를 수신한 때에는 당해 문서를 복사하여 접수하여야 한다. 이 경우 수신한 문서는 폐기한다.

제26조(문서의 배부 및 처리) ① 문서부서는 받은 문서가 2이상의 부서에 관련되는 때에는 그 관련성의 정도가 가장 높다고 판단되는 부서에 보내야 한다.

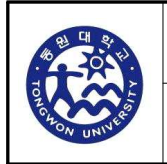

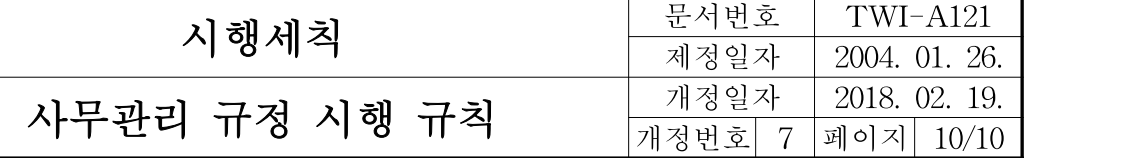

제27조(문서의 반송 및 재배부 등) ① 총장은 접수한 문서에 형식상의 흠이 있는 때에는 그 문서의 생산등록번호․시행일자․제목과 반송사유를 명시하여 발신행정기관의 장에게 이를 반 송할 수 있다.

② 처리부서는 문서부서로부터 그 소관에 속하지 아니하는 문서를 인계 받은 때에는 지체 없 이 문서부서에 반송하여야하며, 문서부서는 당해문서를 즉시 재배부하되, 문서부서의 장이 지 정하는 처리부서로 보내야 한다.

③ 처리부서에서 직접 접수한 문서가 그 소관에 속하지 아니하는 경우에는 이를 지체 없이 문 서부서에 보내어 해당 처리부서에 배부하도록 요청하여야 한다.

#### 부칙

1. (시행일) 이 시행세칙은 2004년 1월 26일부터 시행한다. 다만, 전자문서시스템과 관련된 규 칙은 이 대학교가 전자문서시스템을 갖춘 날로부터 시행한다.

#### 부칙

1. (시행일) 이 시행세칙은 2009년 1월 30일부터 시행한다.

#### 부칙

1. (시행일) 이 시행세칙은 공포한 날부터 시행한다.

<별지 제1호 서식>

 $\Gamma$ 

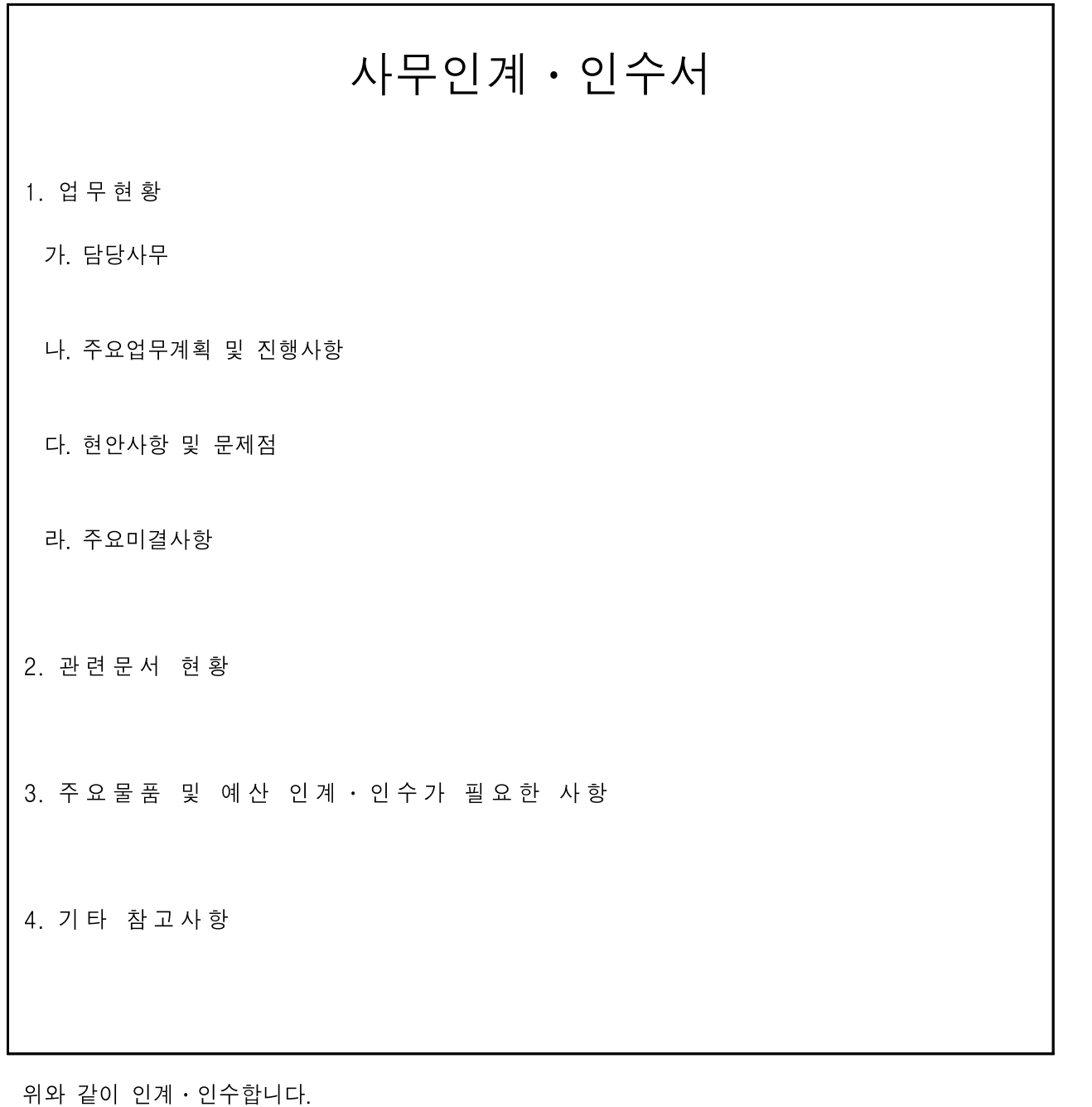

년 월 일

- 인계자: (서명)
- 인수자: (서명)
- 입회자: (서명)
- ※ 입회자는 인계 · 인수자의 직근 상급자가 된다. 다만, 인계 · 인수자가 기관장 및 부기관장의 경우에는 직근 하급자가 된다.

<별지 제2호서식> **LEARN TODAY LEAD TOMORROW** 동 원 대 학 교 수신자 ( ) (경유) 제 목

# 동 원 대 학 교 총 장

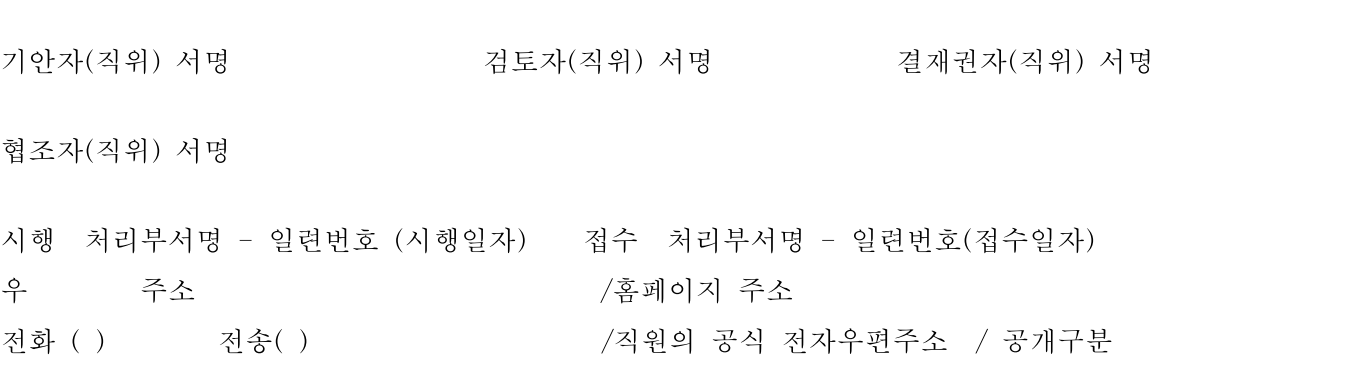

동원대학교 A4(210×297)

<처리요령>

1. 행정기관명:"동원대학교"으로 표기한다. 2. 수신자( ):수신자명 또는 수신자기호를 먼저 쓰고, 이어서 괄호 안에는 처리할 자(보조기관 또는 보좌기관을 말한다)의 직위를 쓰되, 처리 할 자의 직위가 분명하지 아니한 경우에는 ○○ 업무 담당과장 등으로 쓰며, 수신자가 많아 본문의 내용을 기재할란이 줄어들어 본문의 내용을 첫 장에서 파악하기 곤란한 경우는 두문의 수신자란에 "수신자 참조"라고 쓰고, 결문의 발신명의 밑의 왼쪽 기본선에 맞추어 수신자란을 설치하여 수신자명 또는 수신자기호를 표시한다. 3. (경유):경유문서인 경우에 (경유)란에 "이 문서는 경유기관의 장은 ○○○(또는 제1차 경유기관의 장은 ○○○, 제2차 경유기관의 장은 ○○○)이고, 최종 수신기관의 장은 ○○○입니다"라고 표시 하고, 경유기관의 장은 제목란에 "경유문서의 이송"이라고 표시하여 순차적으로 이송하여야 한다. 4. 제목:그 문서의 내용을 쉽게 알 수 있도록 간단하고, 명확하게 기재한다. 5. 발신명의:"동원대학교총장"으로 한다.(내부문서 기안문인 경우에 발신명의를 기록하지 않는다) 6. 기안자․검토자․협조자․결재권자의 직위:직위가 있는 경우에는 직위를 온전하게 쓴다. 다 만, 기관장과 부기관장의 직위는 간략하게 쓴다. 7. 시행처리부서-일련번호(시행일자), 접수처리부서-일련번호(접수일자):처리부서를 기재하고, 일련 번호는 연도별 일련번호를 기재하며 시행일자와 접수일자란에는 연월일을 각각 온점(․)을 찍어 숫자로 기재한다. 다만, 민원문서인 경우로서 필요한 경우에는 시행일자와 접수일자란에 시․분까지 기재한다. 8. 우 주소:우편번호를 기재한 다음, 기관이 위치한 도로명 및 건물번호 다음에 괄호하여 주소를 기재하고 사무실이 위치한 층수와 호수를 괄호안에 기재한다. 예) 우 464-711 경기도 광주시 곤지암읍 경충대로 26 9. 홈페이지 주소:이 대학의 홈페이지 주소를 기재한다.(www.tw.ac.kr) 10. 전화( ) 전송( ) : 전화번호와 모사전송번호를 각각 기재하되 ( )안에는 지역번호를 기재한다. 내부문서인 경우에는 구내전화번호를 기록한다. 11. 직원의 공식 전자우편주소 : 기관에서 부여한 전자우편주소를 기재한다. 12. 공개구분 : 공개, 부분공개, 비공개로 구분하여 표시한다. 부분공개․비공개인 경우에는 공공 기관의기록물관리에관한법률시행규칙 제16조의 규정(별표11)에 의한 공개여부 구분번호를 선택하여 ( )안에 표시한다. ○ 직인생략표시 : 발신명의 오른쪽에 직인생략을 표시한다. ○ 기안자, 검토자 및 결재권자(직위)서명 : "기안자, 검토자 및 결재권자"의 용어는 표시하지 아니하고 기안자, 검토자 및 결재권자의 직위를 쓰고 서명(날인)한다. ○ 협조자 : "협조자"의 용어를 표시한 다음 직위를 쓰고 서명(날인)한다. ○ 전결 및 서명표시 위치 : 결재권이 위임된 사항을 전결하는 경우에는 총장의 결재란을 설치 │ 하지 아니하고 전결하는 자의 서명란에 "전결" 표시를 한 후 서명(날인)한다. 다, 검토자 및 결재권자의 직위<br>다"의 용어를 표시한 다음 직<br>시 위치 : 결재권이 위임된 ノ<br><br>전결 11/24<br>전결 11/24 예) 교학처장 홍 길 동 ○ 전결, 대결 및 서명표시 위치: 위임전결사항을 대결하는 경우에는 총장의 결재란을 설치하지 아니하고 전결하는 자의 서명란에 "전결" 표시를 한후 대결하는자의 서명란에 "대결"표시를 하고 서명(날인)하며, 위임전결사항이 아닌 사항을 대결한 경우에는 총장의 결재란을 설치하지 아니하고 대결하는 자의 서명란에 "대결" 표시를 하고 서명(날인)한다. ○ 발의자(★), 보고자(◉)의 표시는 직위 앞에 한다.

<별지 제3호서식>

LEARN TODAY LEAD TOMORROW

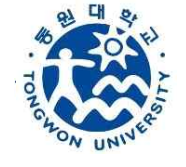

동 원 대 학 교

수신자 ( )

(경유)

제목

본 서식은 표제부입니다. 본문 내용은 본문부(별도화일)를 이용하시기 바랍니다.

본문 내용에 대한 의견이 있는 경우에만 아래에 기재합니다. 1. 의견내용 2. 의견을 표시한 자의 소속, 직위(직급) 및 성명

# 동 원 대 학 교 총 장

 기안자(직위) 서명(날인) 검토자(직위) 서명(날인) 결재권자(직위) 서명(날인) 협조자(직위) 서명(날인) 시행 처리부서명-일련번호(시행일자) 접수 처리부서명-일련번호(접수일자) 우 주소 주소 아이들은 주의 기준적이지 주소 전화 ( ) 전송( ) /직원의 공식 전자우편주소 / 공개구분

제목

(본문내용)

(본문부)

#### <별지 제4호서식>

## 전자이미지서명 등록신청서

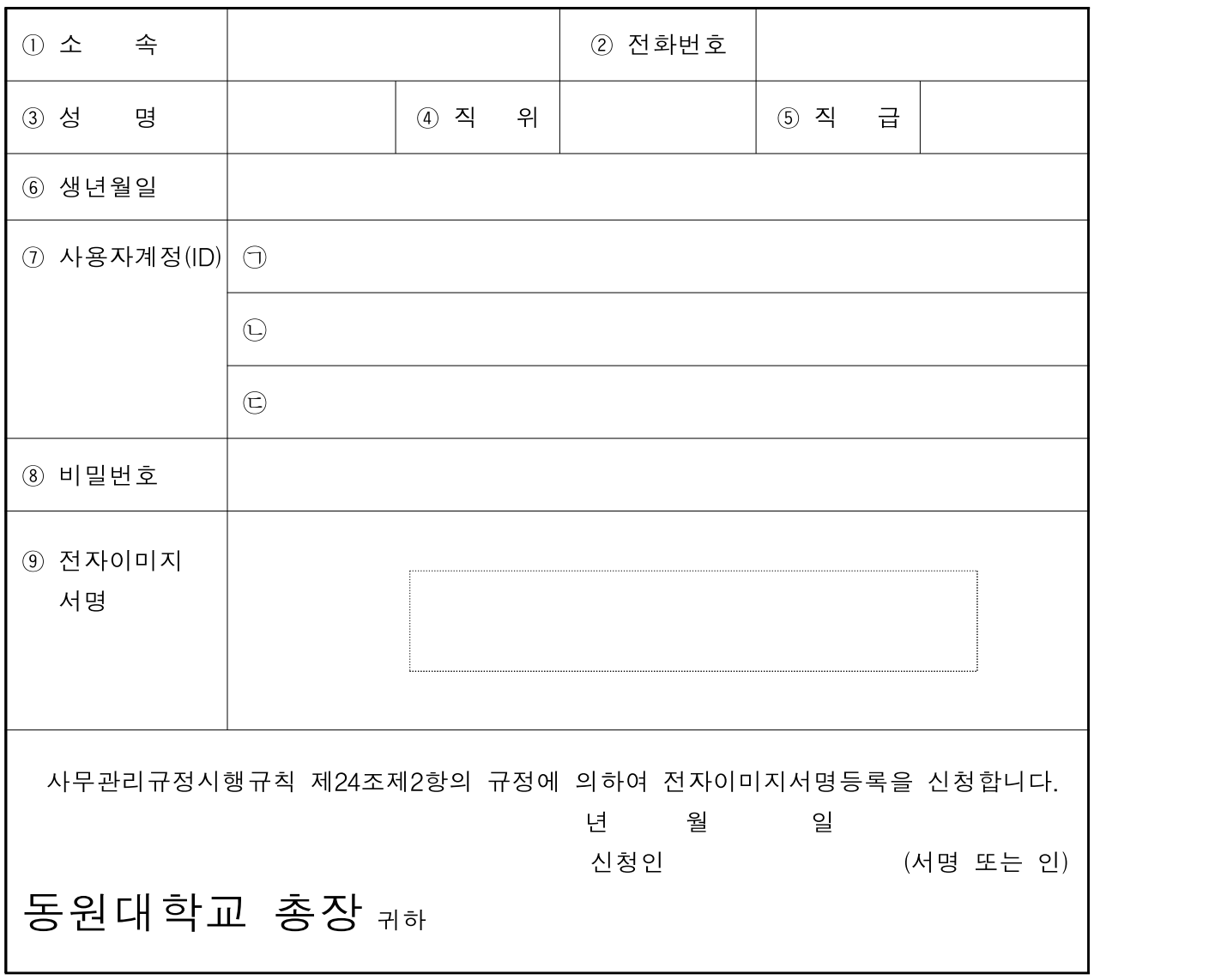

※ 작성방법

- 1. ① 소속은 부서단위까지 구체적으로 기재한다.(예:동원대학교 사무처 서무과)
- 2. ⑦ 사용자계정(ID)은 ㉠㉡㉢란에 다음 기준에 의하여 기재한다. 첫 자는 영문자로 그 외 문자는 영문과 숫자를 조합해서 6-8자 이내로 기재한다. (중복되는 사용자계정이 있을 경우에는 ㉡㉢순으로 부여된다.)
- 3. ⑧ 비밀번호는 영문과 숫자로 6-8자 이내로 기재하되, 최초로 등록한 후 변경하여 사용하여야 한다.
- 4. ⑨ 전자이미지서명은 서명자의 성명을 반드시 한글로 알 수 있도록 표시하되, 싸인펜등으로 네모안에 꽉 차도록 진하고 크게 표시한다.